# **WayteQ GPS Navigacija X980BT Navodila za uporabo**

**Slovenska verzija**

Zahvaljujemo se vam za izkazano zaupanje z uporabo WAYTEQ izdelkov!

- WAYTEQ si pridružuje pravico do končne verzije navodil za uporabo.
- Izdelek je lahko podvržen spremembam brez predhodnega obvestila. Za morebitne neprijetnosti se vam opravičujemo.
- Redno izdelujte varnostne kopije podatkov, ki jih hranite v GPS navigacijski napravi. WAYTEQ ne prevzema odgovornosti za morebitno izgubo podatkov povzročene zaradi napake v delovanju naprave.
- Navodila lahko kljub skrbni kontroli vsebujejo napake. O morebitnih napakah obvestite WAYTEQ center za podporo uporabnikom.
- Pazljivo preberite navodila za uporabo in uporabljajte samo WAYTEQ dodatno opremo v izogib nepredvidljivih poškodb. Za morebitno ogrožanje osebne varnosti kot posledica neupoštevanja navodil za uporabo WAYTEQ ne prevzema odgovornosti.
- Podatki GPS navigacijske naprave lahko odstopajo od dejanskih zaradi razvoja cestnega omrežja. Spoštujte prometne predpise in znake ter pri vožnji upoštevajte trenutne razmere na cesti.
- Upravljanje GPS navigacijske naprave med vožnjo je lahko vzrok za prometno nesrečo. Skrčite čas pogleda na navigacijsko napravo in uporabljate glasovno vodenje. Med vožnjo skrčite čas upravljanja navigacijske naprave kot je na primer vnos naslova, spreminjanje nastavitev ali uporaba dodatnih funkcij. WAYTEQ ne prevzema odgovornosti za morebitno nesrečo ali odstopanja od želene smeri zaradi nepravilne uporabe.
- Za zagotavljanje varne vožnje se osredotočite na vozišče in vremenske razmere za vožnjo.
- Fotografije v navodilih za uporabo so predmet materialnega objekta

#### **Dobrodošli!**

Zahvaljujemo se vam za uporabo WAYTEQ GPS naprave z funkcijo navigacije kot glavne funkcije kakor tudi z ostalimi zabavnimi funkcijami kot je predvajanje glasbe, predvajanje videa, pregled fotografij, branje e-knjig, igre itd.

- $\checkmark$  Mstar MSB2531 800 MHz procesor visoke zmogljivosti ter nizke porabe energije
- $\checkmark$  Prijazen uporabniški vmesnik in enostavna uporaba
- $\checkmark$  Upravljanje porabe za dolgo in stabilno uporabo
- $\checkmark$  Izmenjava podatkov z računalnikom preko Mini USB
- $\checkmark$  Kvaliteten sprejem za pravilno določanje pozicije in zadovoljivo navigacijsko storitev
- $\checkmark$  Partner za vaš prosti čas s avdio/video/zabavnimi funkcijami

GPS navigacijsko napravo lahko uporabljate kadarkoli in kjerkoli kot na primer med vožnjo, hojo ali kolesarjenjem. Navigacijske in zabavne funkcije bogatijo vaše delo in življenje!

Prosimo vas, da za popoln izkoristek in pravilno razumevanje funkcij WAYTEQ GPS naprave skrbno preberete navodila za uporabo.

Navodila ustrezajo samo napravi WAYTEQ GPS.

# **Osnovna predstavitev**

#### **1. Pregled**

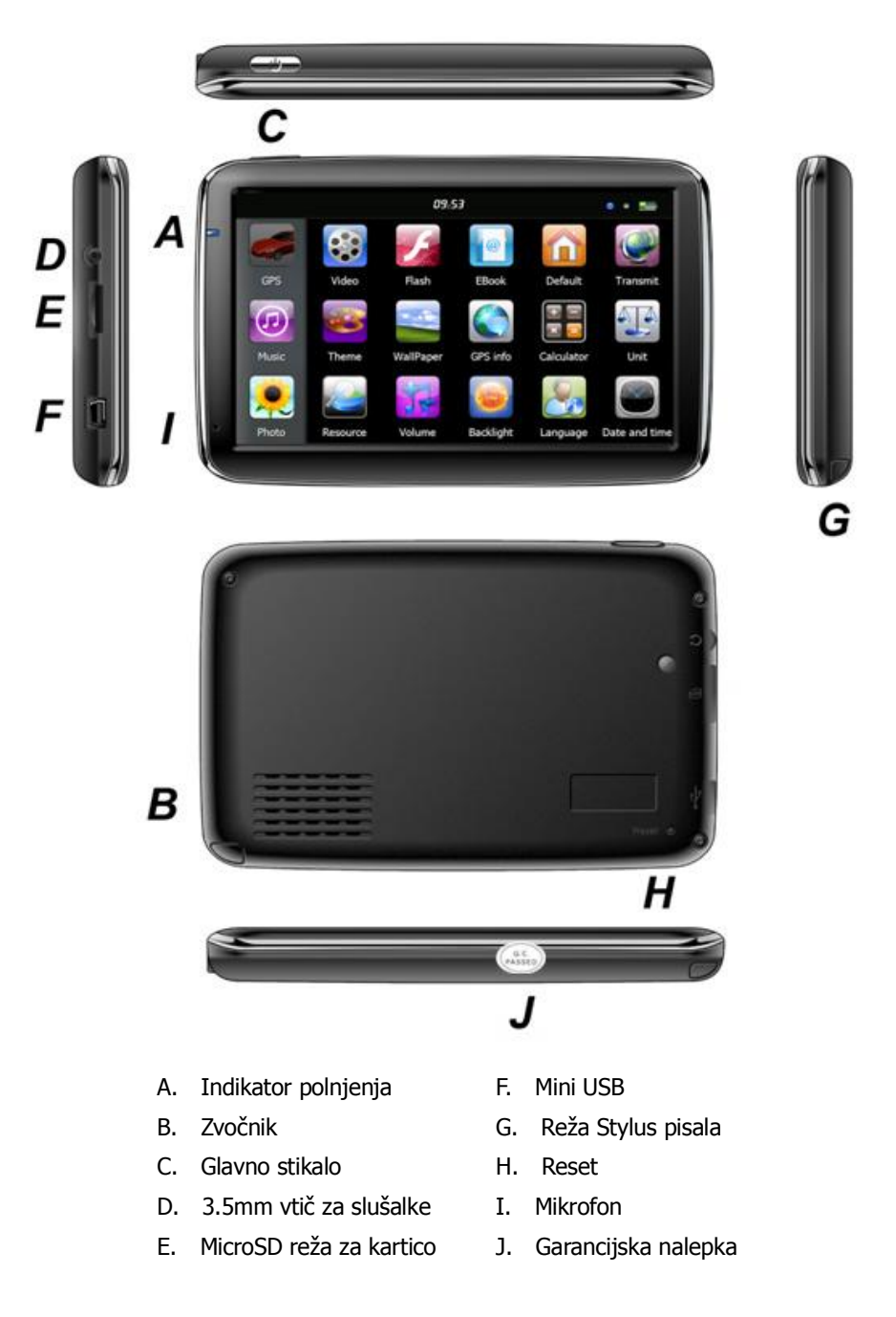

#### **2. Polnjenje s AC napajalnikom**

Opozorilo: Indikator polnjenja med polnjenjem sveti rdeče. Ne izklapljajte napajalnika dokler baterija ni popolnoma napolnjena in indikator polnjenja ne sveti zeleno. Napolnite GPS navigacijo kadar je baterija izpraznjena ali pred naslednjo uporabo.

#### **3. Polnjenje z avtomobilskim polnilcem**

Opozorilo: Za zaščito naprave pred napetostnimi nihanji vklopite avtomobilski polnilec šele po zagonu motorja.

#### **4. Baterija**

Delovna temperature naprave je 0~50°C, temperature skladiščenja pa -10~60°C. Ne izpostavljajte naprave visoki temperaturi kot je na primer avtomobil na vročem soncu. V izogib poškodbe, naprave ne izpostavljajte direktni sončni svetlobi.

Upoštevajte lokalne okoljske predpise za odlaganje baterij.

#### **5. Inštalacija avtomobilskega nosilca**

Opozorilo: Ne nameščajte GPS navigacijske naprave na mesto, ki moti voznikovo vidno polje, kot na primer volan, stopalke, ročice. Ne nameščajte naprave brez pritrditve ali na mesto zračne blazine oziroma v njegovo območje po sprožitvi.

Pri uporabi pribora za montažo upoštevajte lokalne predpise. WAYTEQ ne nosi odgovornosti za morebitne kazni ali poškodbe zaradi neupoštevanje prometnih predpisov.

#### **6. Uporaba MicroSD spominske kartice**

Opozorilo: Ne odstranjujte MicroSD spominske kartice med delovanjem navigacijskega programa ali med predvajanjem medijskih datotek. V izogib poškodovanja MicroSD spominske kartice ne pritiskajte ali zvijajte le te. Med vstavljanjem MicroSD kartice bodite pozorni, da ne poškodujete reže ali kartice.

#### **7. Ponovni zagon sistema**

Če se sistem ne odziva pritisnite tipko reset na desni strani za reset sistema.

Opozorilo: Restart sistema s pritiskom tipke reset lahko povzroči izgubo ne shranjenih podatkov. Redno izdelujte varnostne kopijo.

# **Predstavitev glavnih funkcij**

#### **1. Vklop in izklop**

Dolg pritisk glavnega stikala za vklop naprave zatem pa se prikaže glavno okno kot ga vidite spodaj:

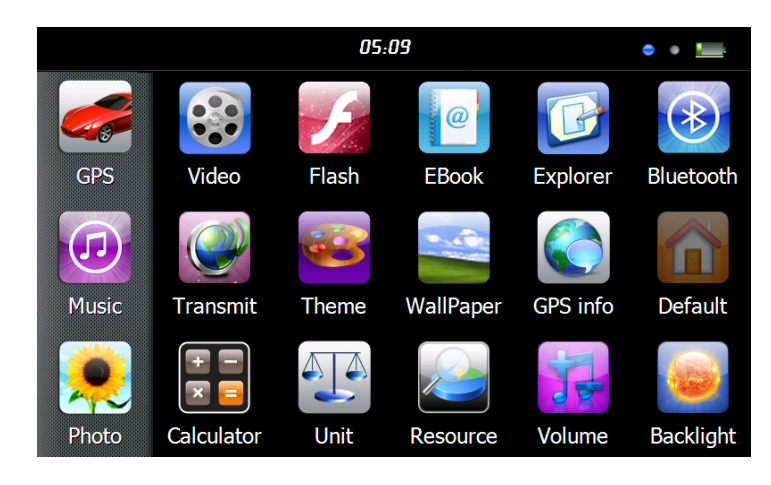

Pritisnite  $\sqrt{0.95}$   $\sqrt{0.27}$   $\sqrt{0.27}$  a nastavitev sistemskega datuma in ure..

Ponoven dolg pritisk glavnega stikala za vstop v spodnji meni:

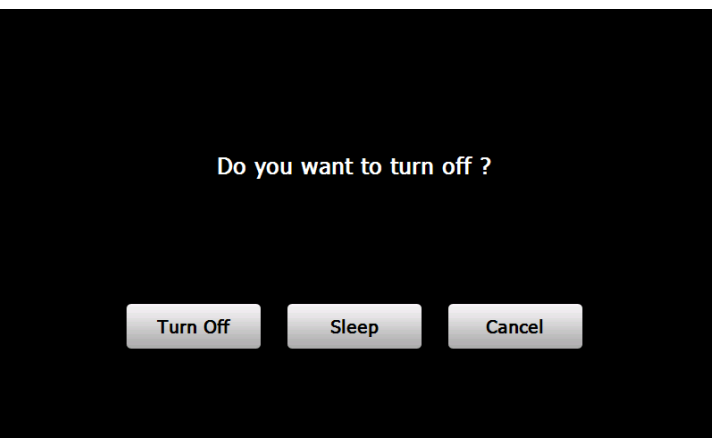

Pritisnite "**Power off**" tipko za izklop naprave. Pritisnite "**Sleep**" tipko za prehod v stanje mirovanja. Pritisnite "**Cancel**" tipko za povratek v predhodni pogled.

#### **2. GPS Navigacija**

Dvojni pritisk na "GPS" ikono za zagon navigacijskega programa. Opozorilo: Upoštevajte navodila navigacijskega programa.

V primeru da ste kupili napravo s prednaloženim navigacijskim programom Sygic najdete navodila za uporabo v PDF formatu v zavihku "Manuals" notranjega spomina.

#### **3. Glasba**

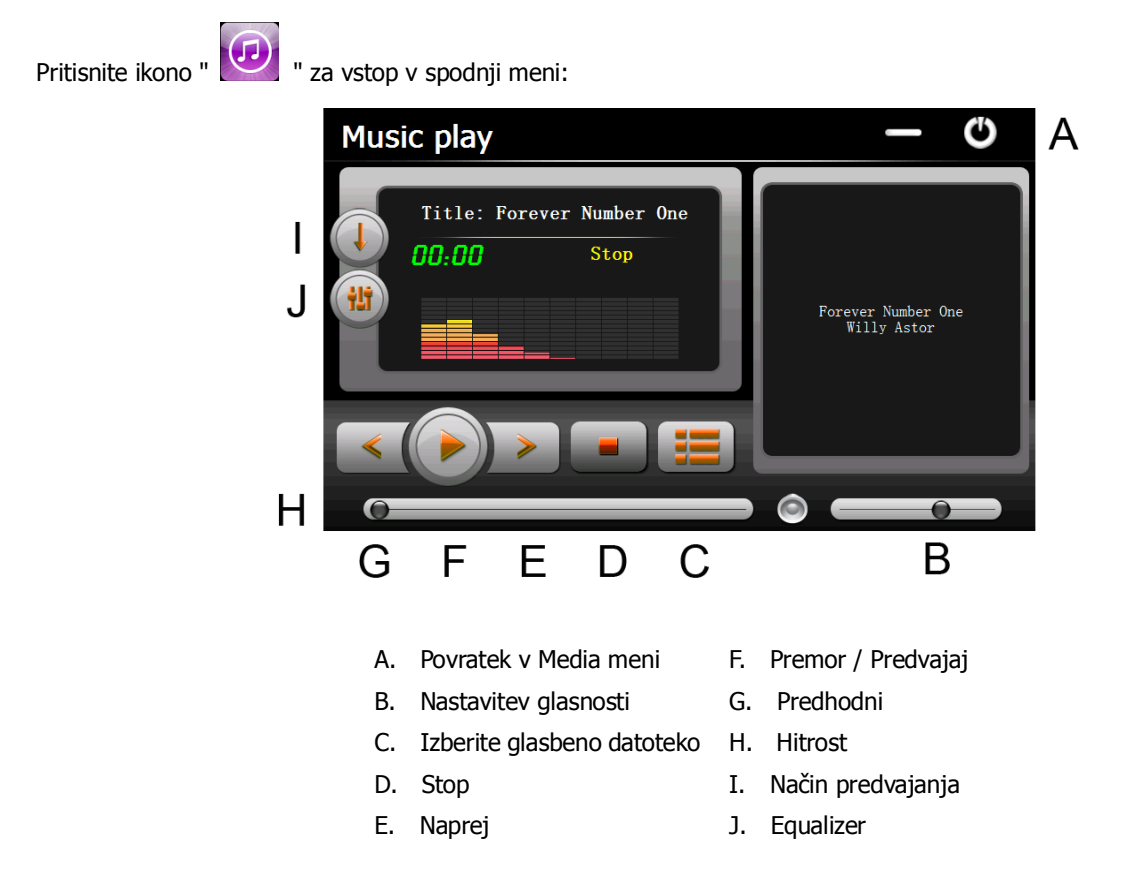

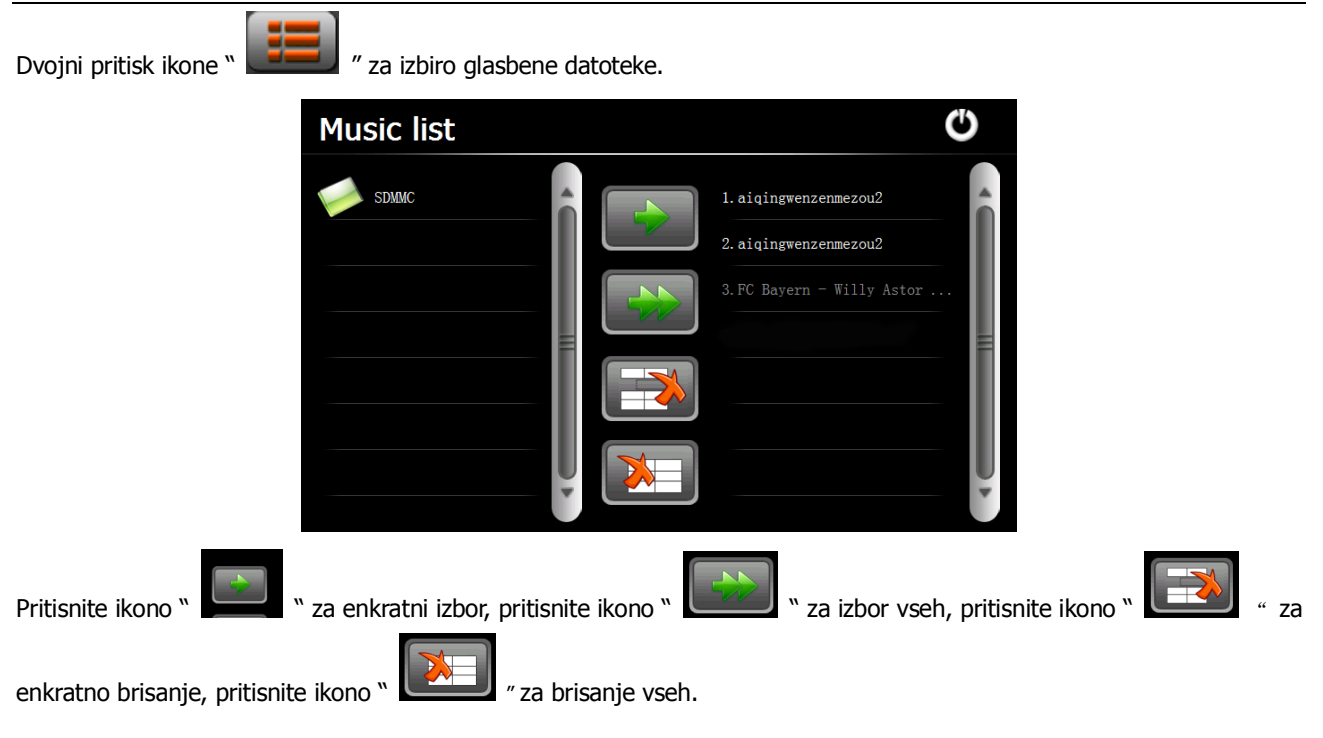

#### **4. Foto**

Pritisnite " ikono, nato pritisnite ikono " Na izbor foto datotek, dvakrat pritisnite foto datoteko za prikaz naslednjega menija.

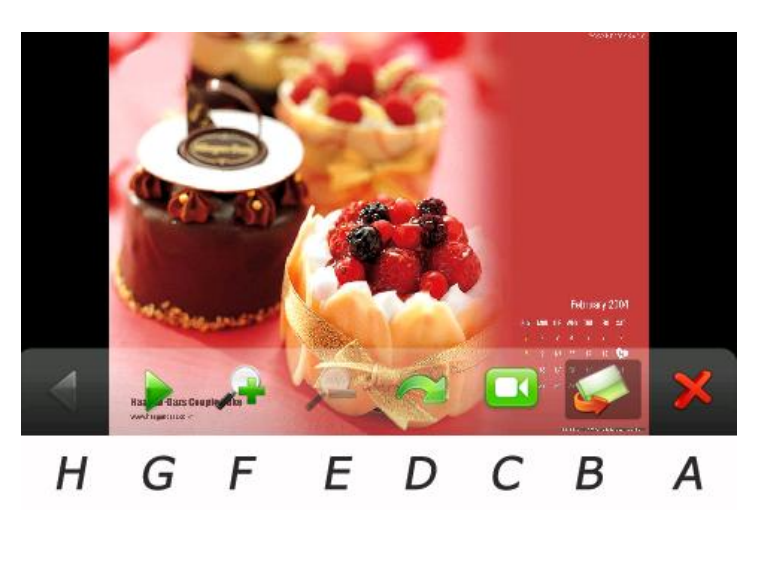

- A. Povratek v Media meni E. Zoom +
- B. Izberite foto datoteko F. Zoom -
- C. Prikazovalni način G. Naslednji
- 
- 
- 
- 
- D. Obrni H. Predhodni

#### **5. Video**

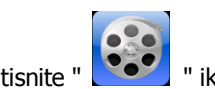

Pritisnite " **Way** " ikono, nato Pritisnite " **Way ikono za izbor video datotek in dvakrat pritisnite datoteko za vstop** 

v naslednji meni.

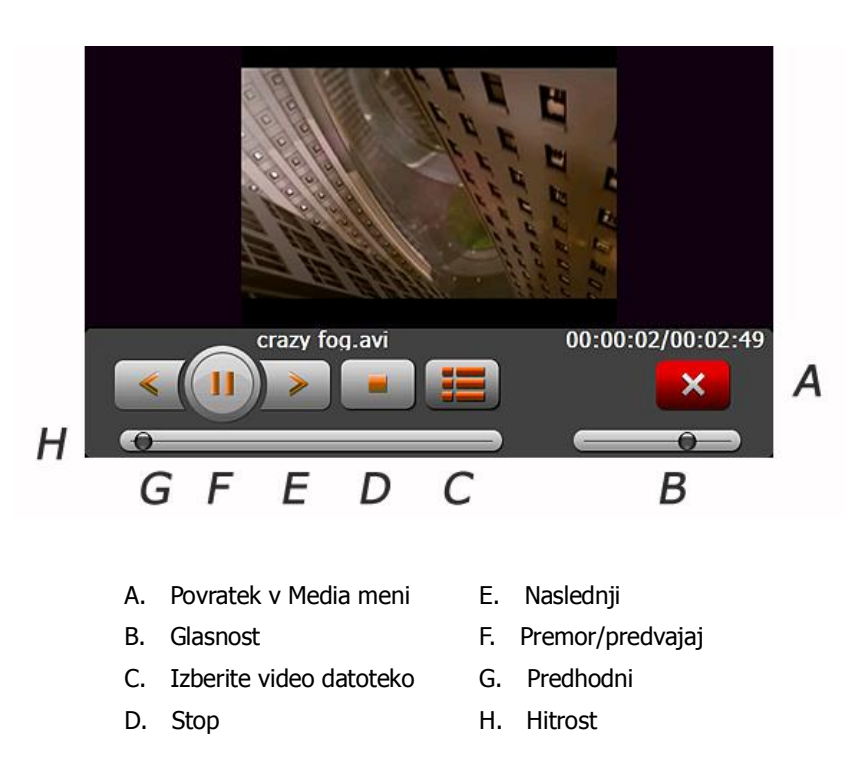

#### **Nasvet:**

Dvakrat pritisnite ekran, ki bo prikazan v polni velikosti, ponovno dvakrat pritisnite ekran, ki se bo vrnil v prvotno velikost.

#### **6. Flash**

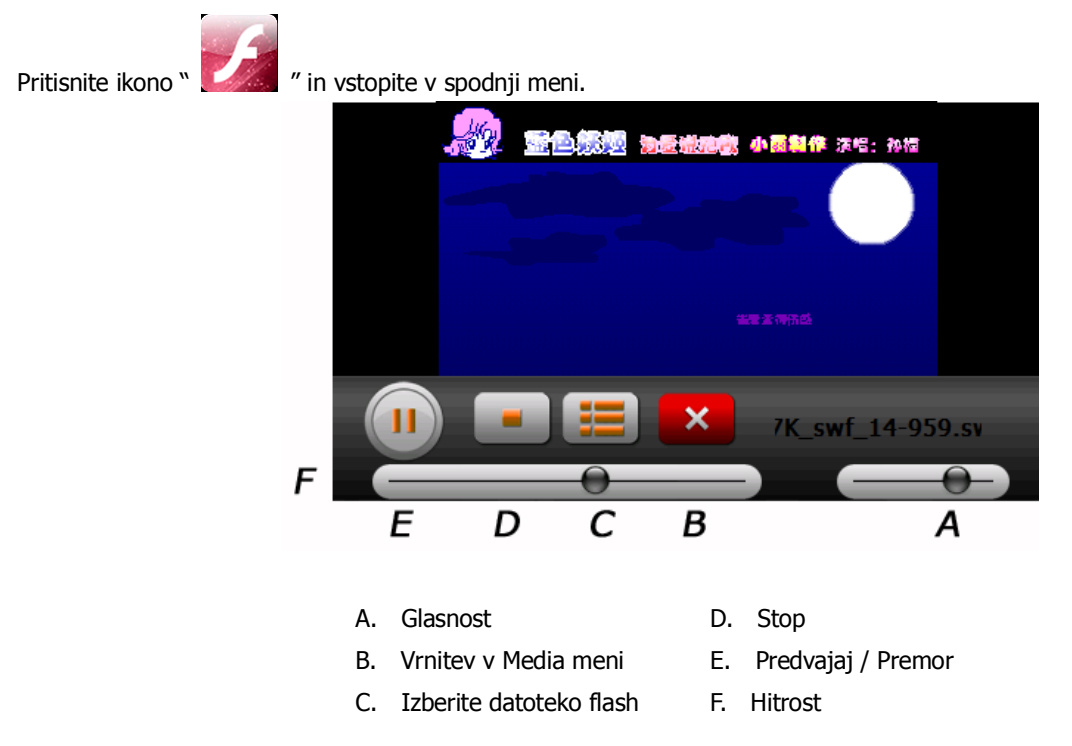

## **7. E-knjiga**

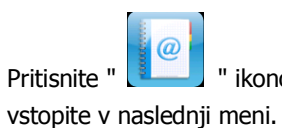

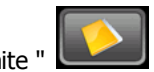

Pritisnite " | ikono , nato Pritisnite " | | ikono za izbor datotek E-knjige, dvakrat pritisnite datoteko in

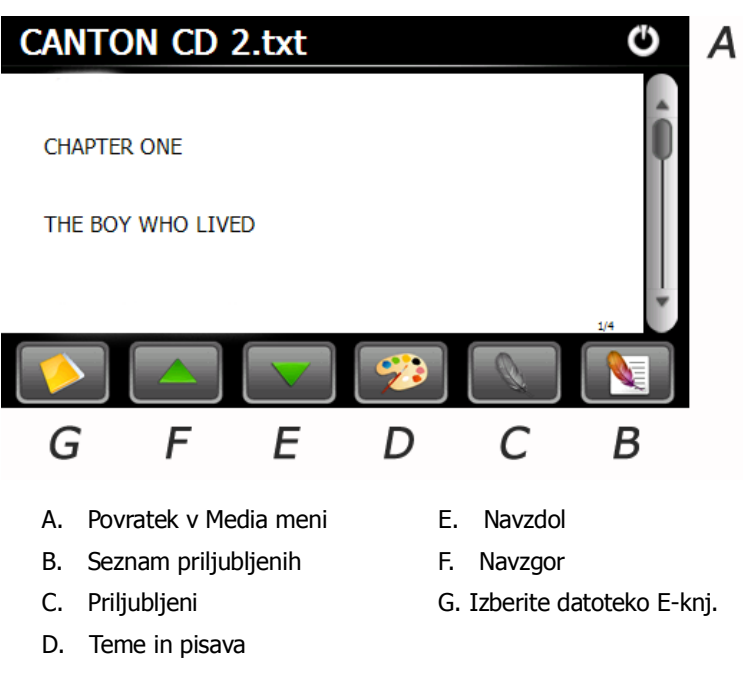

#### **8. Bluetooth**

Pred uporabo te funkcije se prepričajte ali imate vklopljeno Bluetooth funkcijo .

Pritisnite " New " ikono v glavnem sistemskem meniju za vstop v Bluetooth meni. **Bluetooth** 

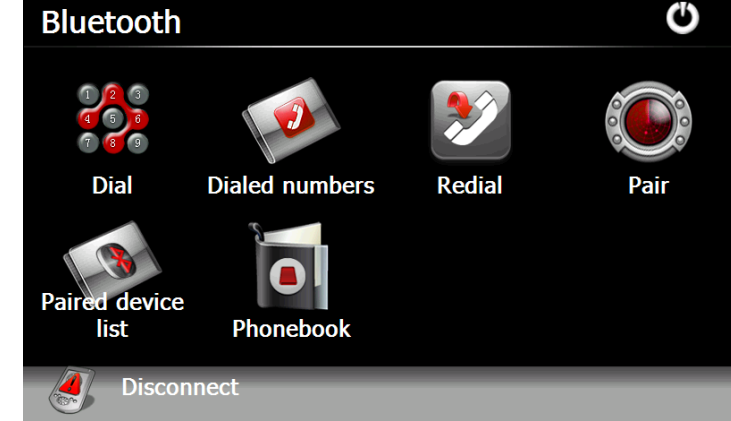

#### **8.1 Povezovanje**

Povežite navigacijsko napravo in mobilni telefon z prvo vzpostavitvijo povezave med njima. Pritisnite v Bluetooth vmesniku za vstop v naslednji meni.

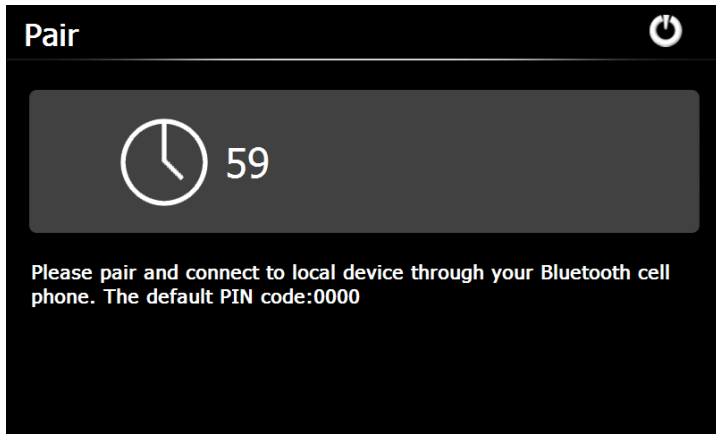

Medtem pritisnite ikono "Išči avdio napravo" ali podobno na mobilnem telefonu. Ko mobilni telefon najde in prikaže ime naprave (npr. PND), pritisnite "Connect" in vnesite privzeto PIN kodo: 0000. Po povezavi se prikaže naslednji vmesnik s prikazom stanja povezave in imenom telefona na dnu.

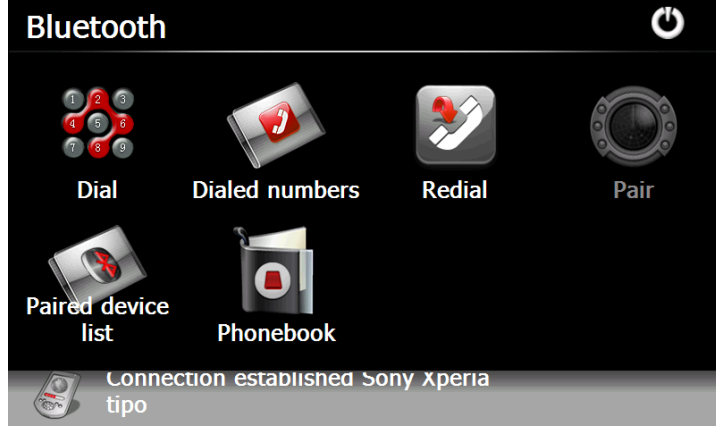

#### **8.2 Klicanje**

Pritisnite " **1999**<br>Pritisnite " <sup>199</sup>9 " ikono v meniju Bluetooth in vstopite v meni za vnos številk.

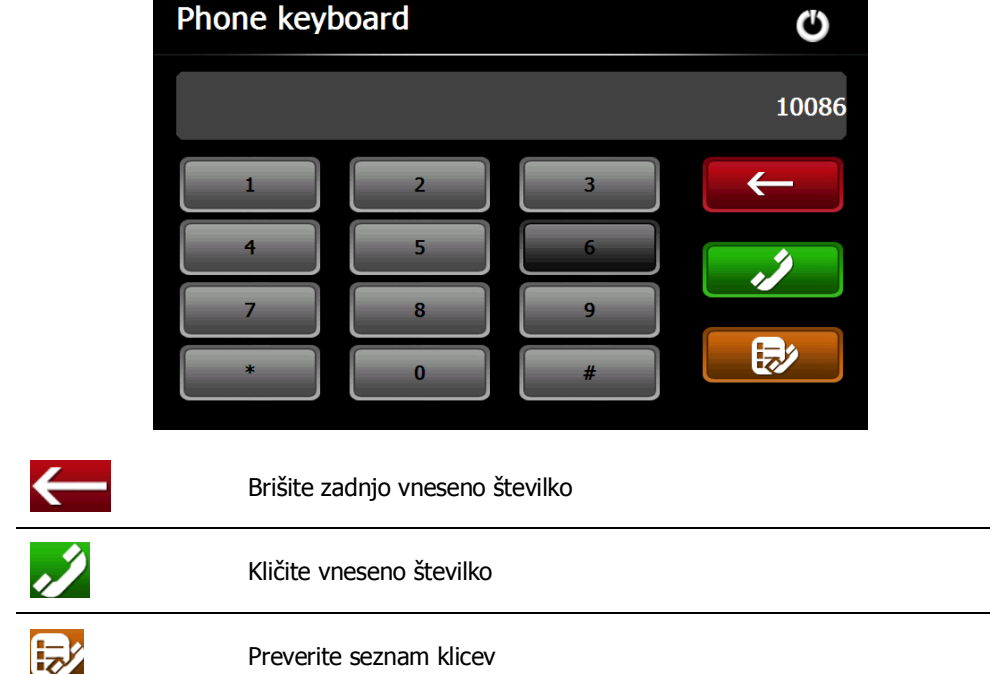

Za klic vnesite številko in pritisnite kot je prikazano spodaj.

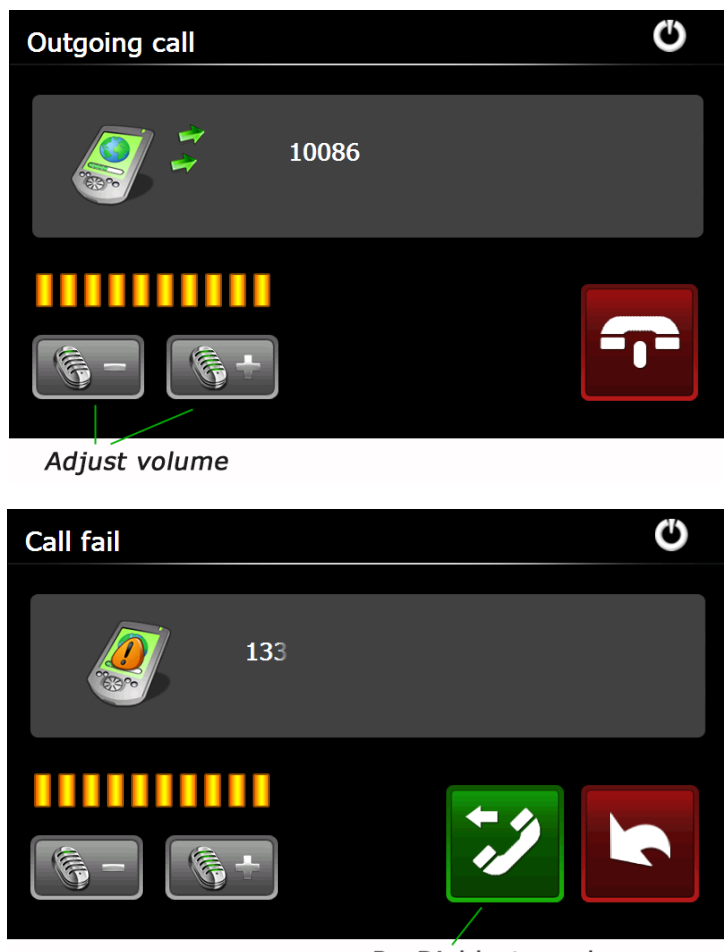

Re-Dial last number

Pritisnite **DE** za prekinitev klica.

Po vzpostaviti povezave je viden naslednji meni.

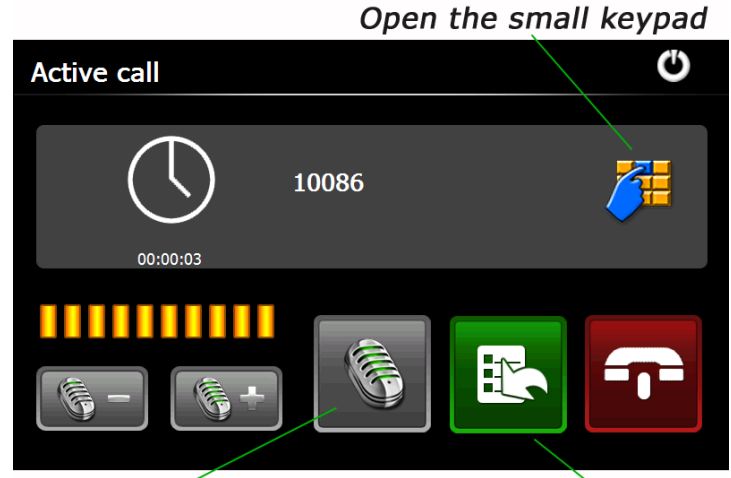

Switch call to phone Turn on or off the MIC

#### **8.3 Dohodni klic**

V primeru dohodnega klica je izgled menija sledeč.

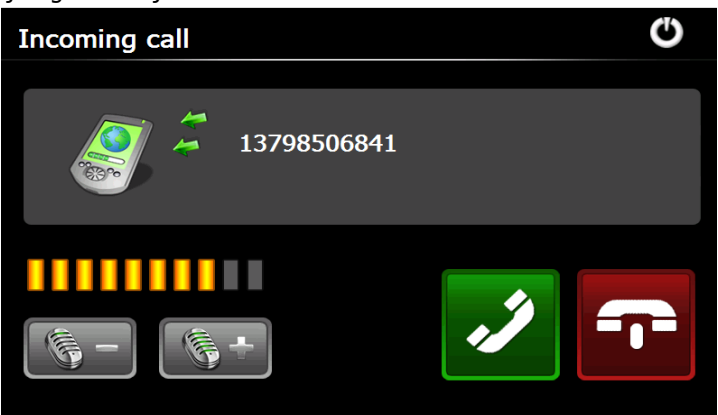

#### **8.4 Seznam klicev**

Pritisnite v Bluetooth vmesniku za vstop v seznam klicev kot je prikazano spodaj.

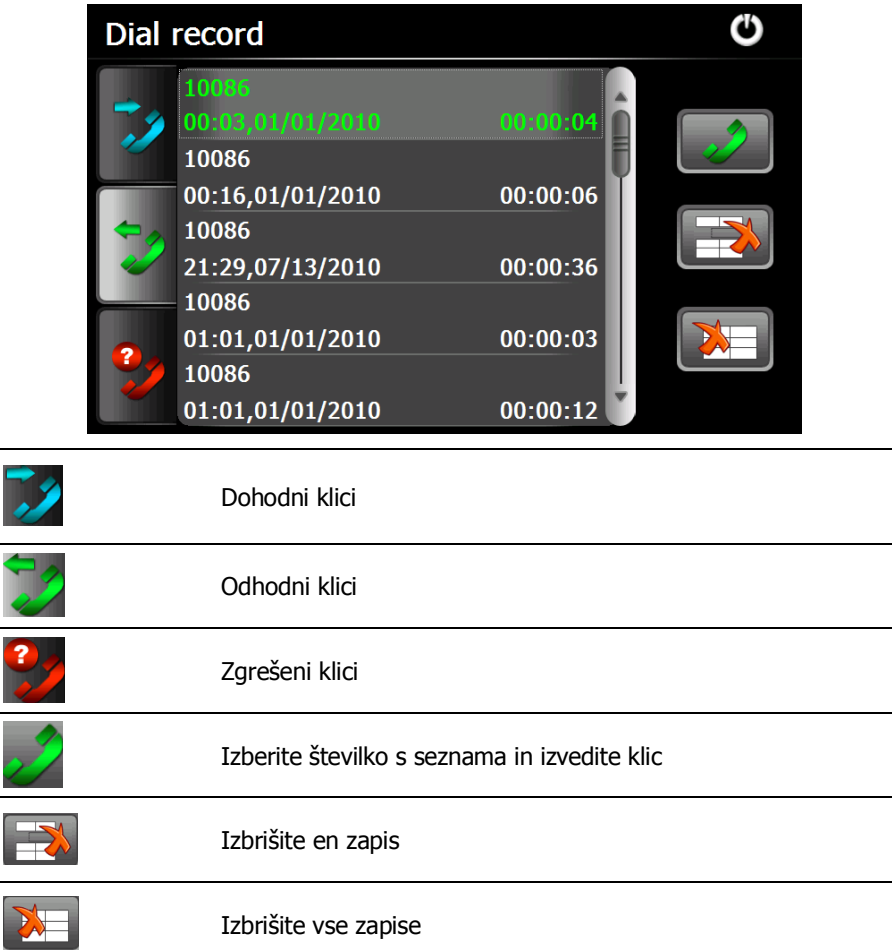

#### **8.5 Ponovni klic**

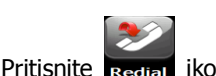

Pritisnite **ikono za ponovni klic zadnje številke.** 

#### **8.6 Seznam povezanih naprav**

Pritisnite ikono parte device za vstop v seznam povezanih naprav.

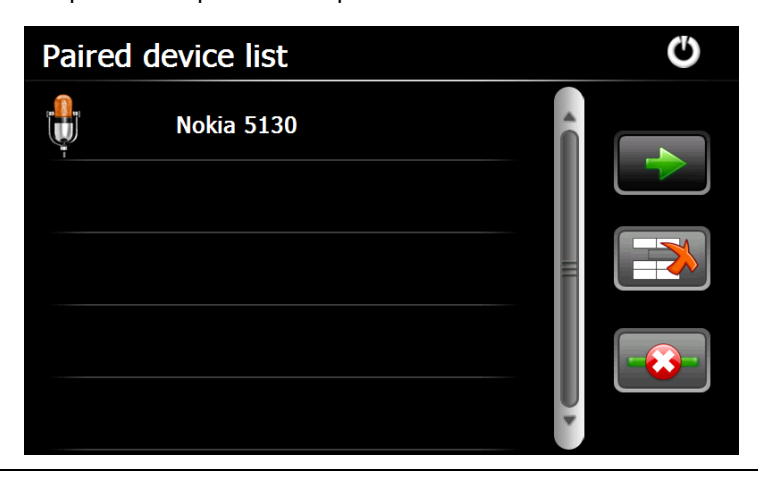

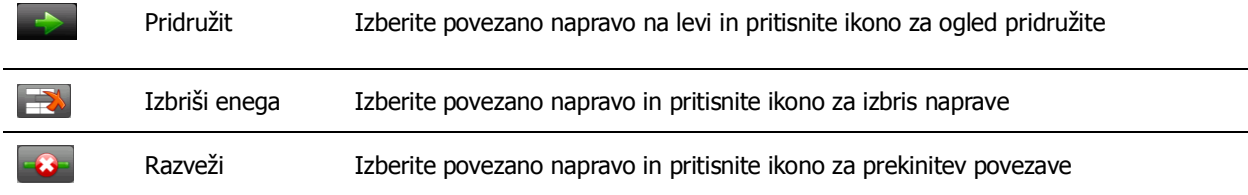

#### **8.7 Telefonski imenik**

X

Pritisnite ikono za vhod v vmesnik Imenika:

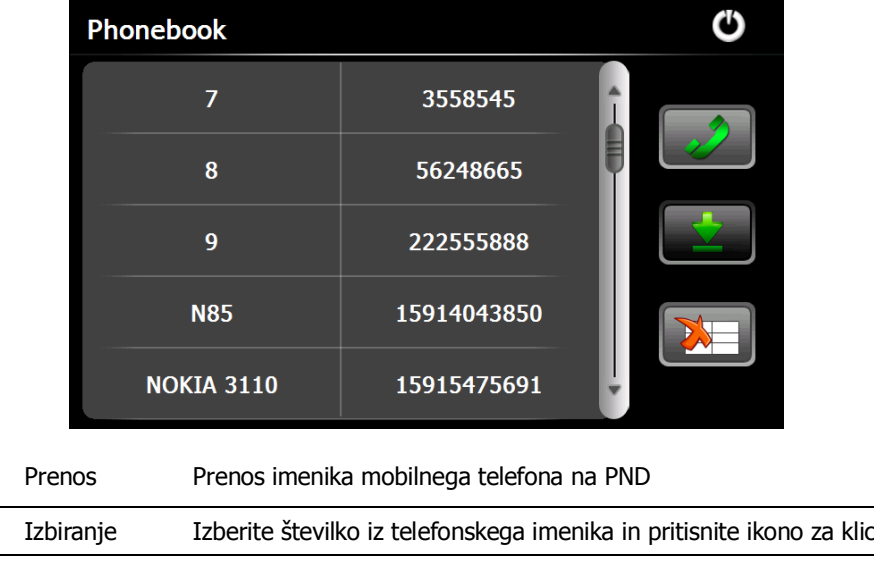

Brisanje Izberite številko iz telefonskega imenika in pritisnite ikono za brisanje

#### **9. FM nastavitve**

Pritisnite " **WALL**" ikono v glavnem sistemskem meniju za vstop v **FM Setting** meni.

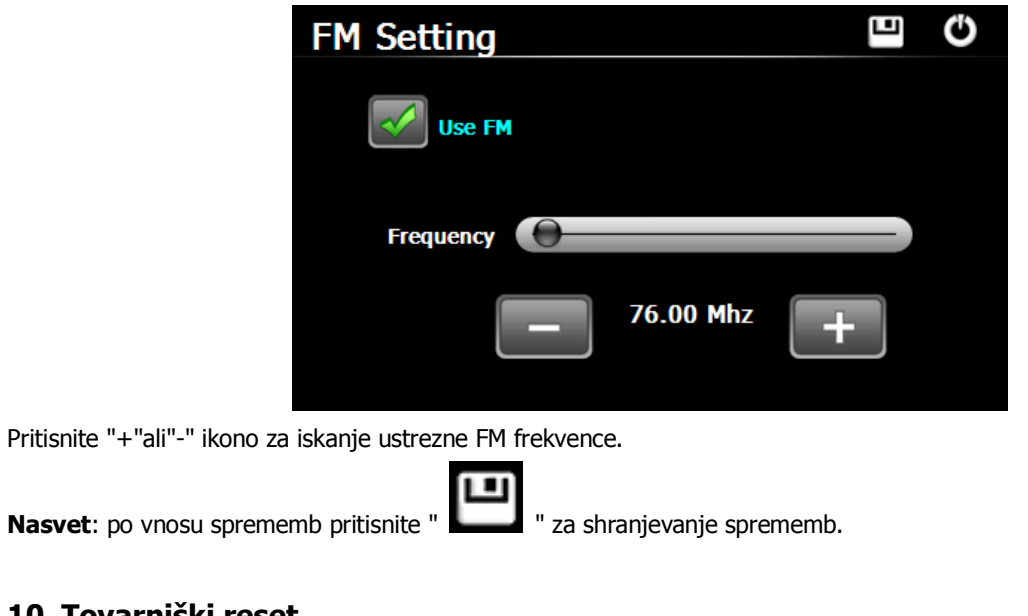

### **10. Tovarniški reset**

Pritisnite " **" ikono za vstop v spodnji meni. Pritisnite ikono** " OK " za povrnitev tovarniških nastavitev.

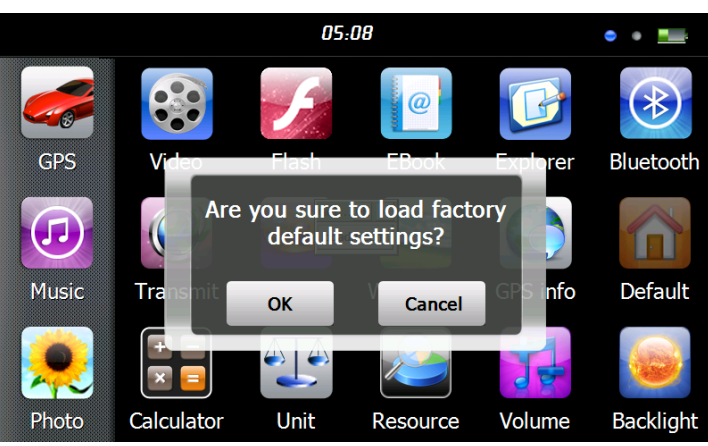

#### **11. Explorer**

Pritisnite " | ikono, prikaže se pojavno okno s vprašanjem če želite vstopiti v WINCE način, izberite "OK" za vstop ali "Cancel" za izhodt. WayteQ ne prevzema odgovornosti za opravila izvedena v Windows CE vmesniku.

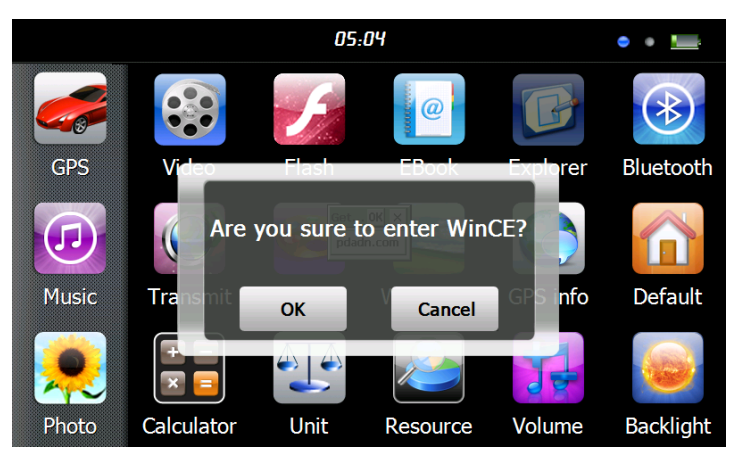

#### **12. Teme**

Pritisnite " " ikono za vstop v meni **Theme** kot je viden spodaj za nastavitev oblike in teme sistemskega menija.

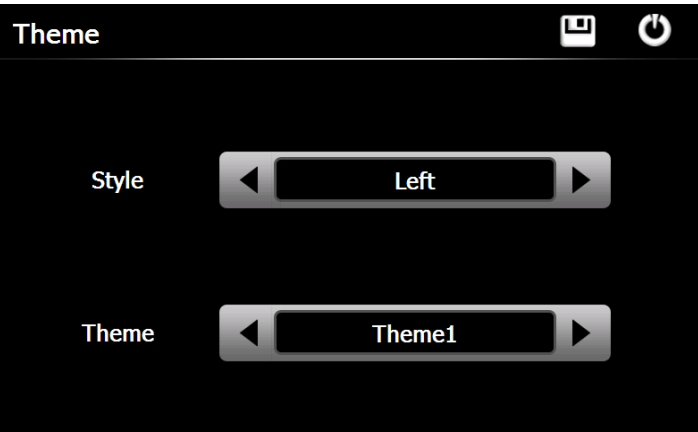

Za ponastavitev ikon, pritisnite na ikono in držite dokler ni vidna štiri smerna puščica na levi strani, prestavite ikono na želeno mesto.

#### **13. Ozadje**

Pritisnite ikono v glavnem sistemskem meniju za vstop v **Wallpaper** meni kot je viden spodaj.

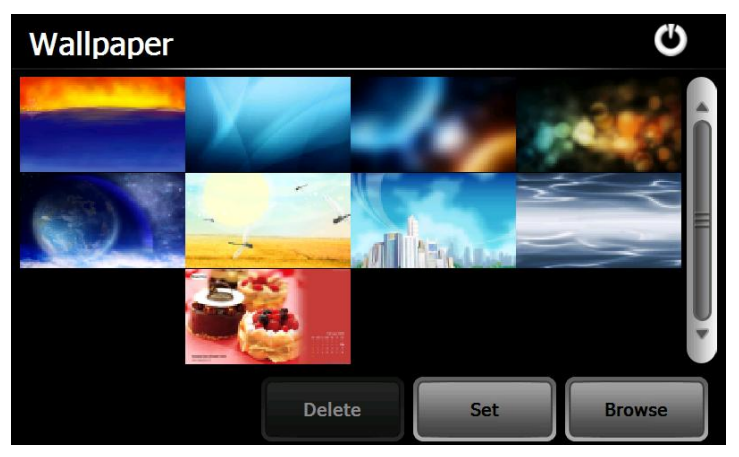

Izbirate lahko med pred nameščenimi ozadji ali nastavite zunanjo fotografijo kot ozadje. Pred nameščeno ozadje se ne da odstraniti, dodane fotografije pa se lahko odstranijo. Če želite izbrisati fotografijo izberite fotografijo iz menija "Wallpaper

Setting" in nato pritisnite ".

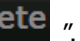

#### **14. GPS Informacije**

Pritisnite " ikono za prikaz podrobnih informacij o GPS satelitih.

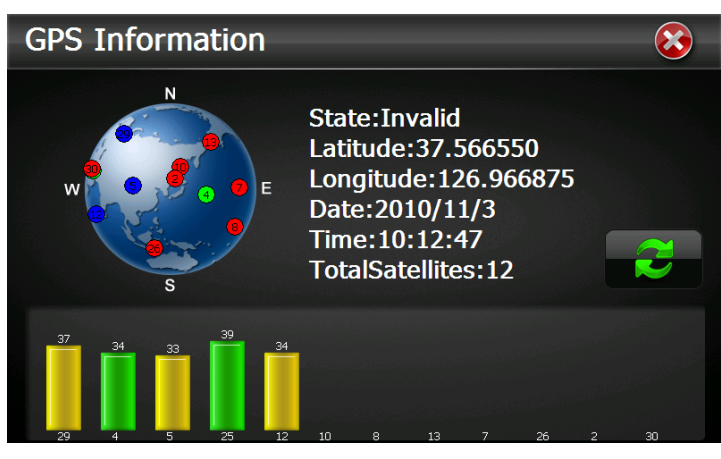

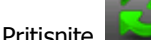

Pritisnite ikono za osveževanje GPS signala, pritisnite "OK" za potrditev ali "Cancel" za izhod.

# **15. Zmogljivosti** Pritisnite " " ikono za vstop v **System Resource** vmesnik. Preverite lahko kapaciteto spomina, SD kartice in notranjega spomina. O **System Resource** SD card Flash **Memory** Memory status<br>Total memory: 256.00 MB<br>Available memory: 203.79 MB Defrag **16. Glasnost** Pritisnite ikono " **1999** " za vstop v meni. G Ü **Volume**  $\bullet$ **Volume** annil Enable sounds for taps **Music** Close

Choose " Music " files to be background sound when unit is power on .

#### **17. Osvetlitev**

Pritisnite " " ikono za vstop v meni osvetlitve.

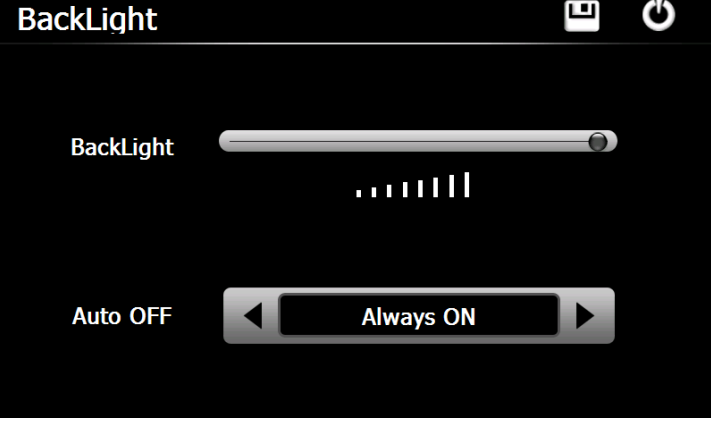

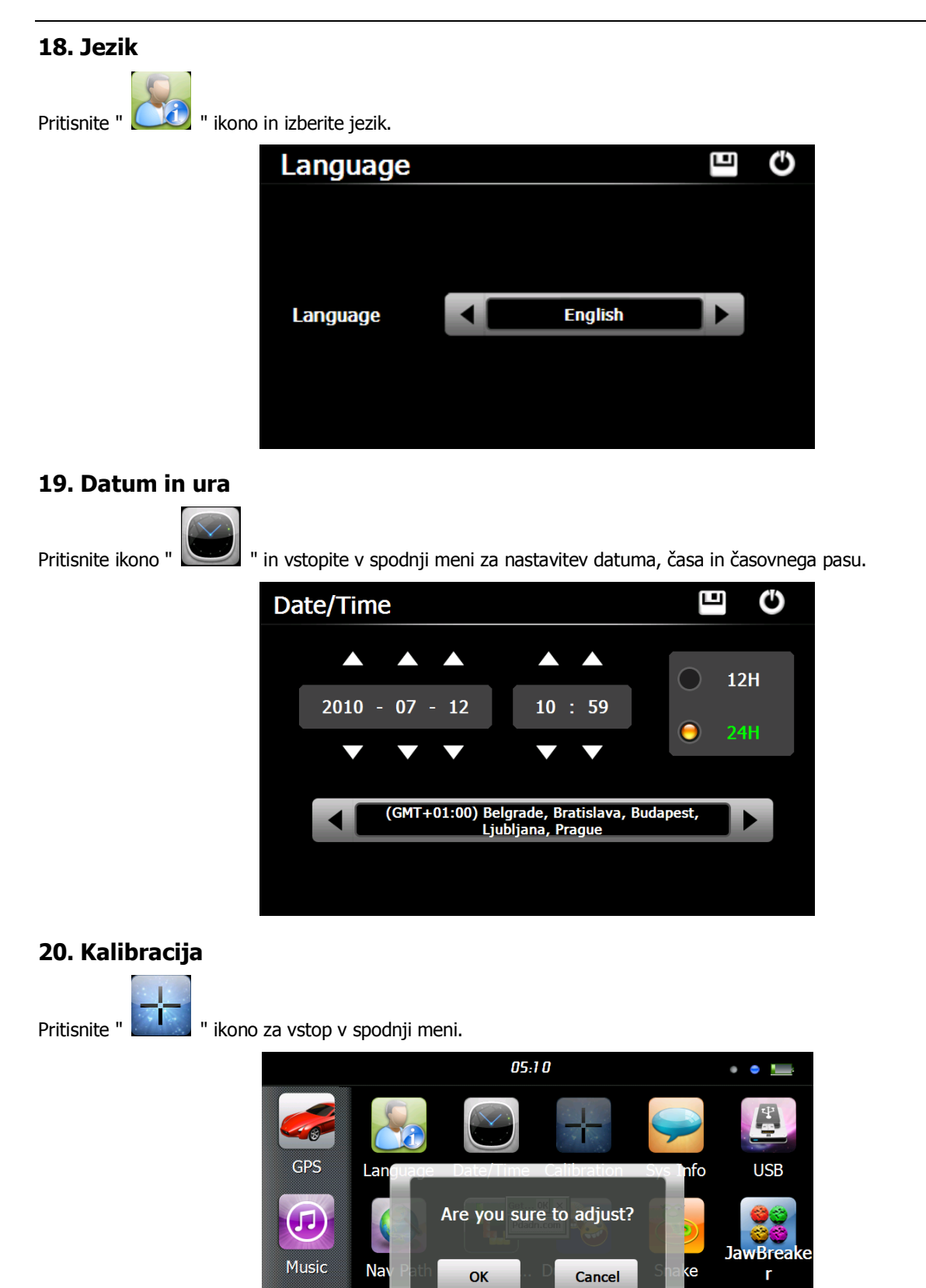

Pritisnite ikono "OK" za nastavitev zaslona na dotik.

Photo

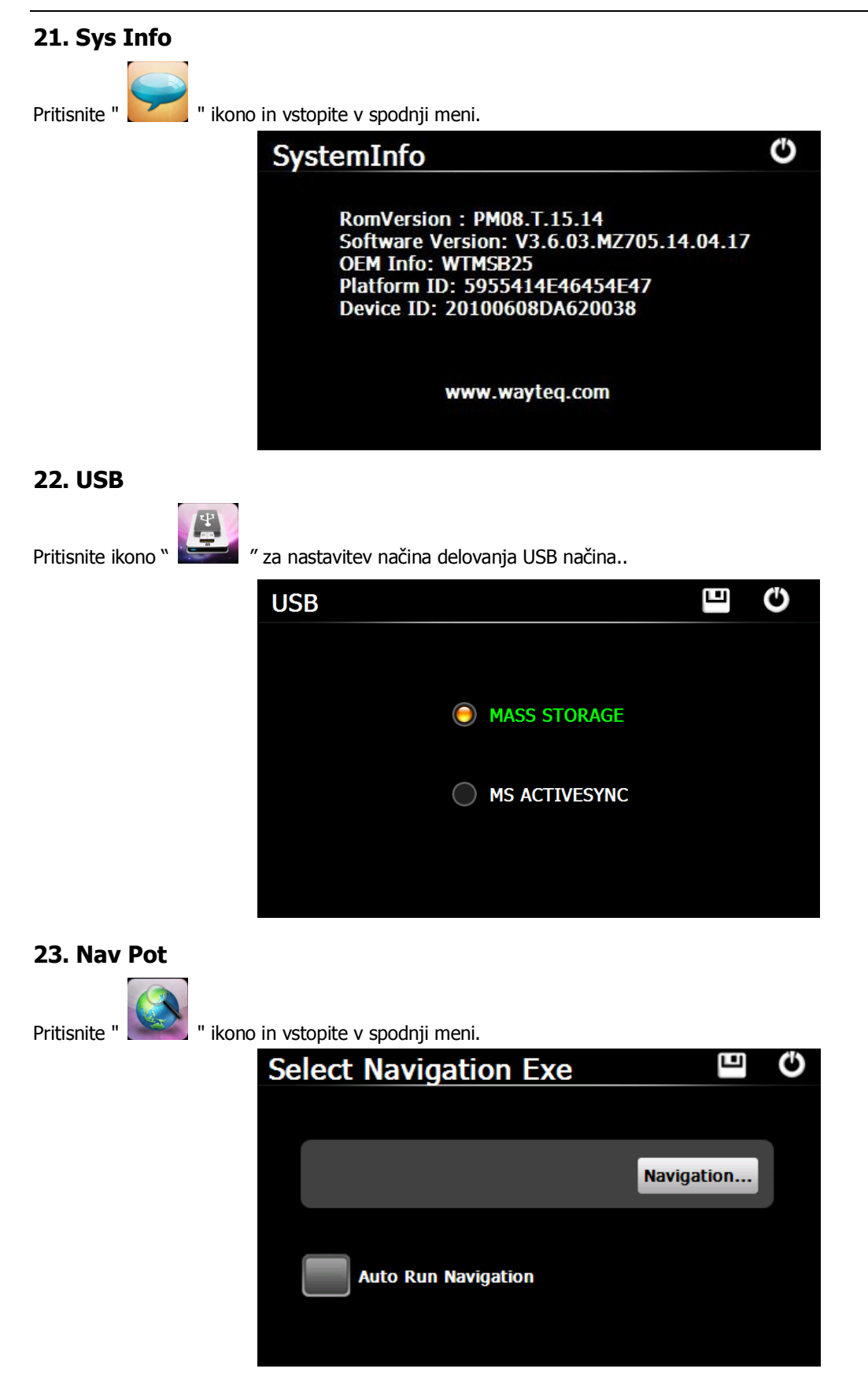

Če imate v navigacijski napravi nameščenih več navigacijskih programov lahko s pritiskom na ikono "Navigation" nastavite pot do programa, in izberete Auto Run Navigation(avtomatski zagon) pri naslednjem pritisku ikone "GPS" v glavnem meniju in naprava bo zagnala izbrani program avtomatsko.

#### **24. Kalkulator**

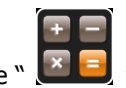

◢

Pritisnite " " ikono v glavnem sistemskem meniju za vstop v meni **Kalkulator**.

#### **25. Pretvornik**

Pritisnite " " ikono za vstop v meni **Pretvornik**.

#### **26. Jaw Breaker**

30

Pritisnite ikono za vstop v meni iger. Pritisnite "New Game" za zagon.

#### **27. Russia Block**

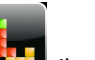

Pritisnite **in the start** ikono za vstop v meni iger. Pritisnite "Start" za zagon.

#### **28. Dui Dui Peng**

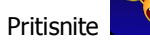

Pritisnite ikono za vstop v meni iger. Pritisnite "New Game" za zagon.

#### **29. Snake**

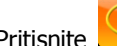

Pritisnite ikono za vstop v meni iger in zaženite igro..

**Dokument je namenjen za lažje rokovanje z napravo in ne more biti del pogodbene obveznosti ter se lahko spremeni brez predhodnega obvestila.**